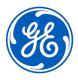

# URGENT MEDICAL DEVICE CORRECTION

GE Healthcare 3000 N. Grandview Blvd. - W440 Waukesha, WI 53188 USA

<Date of Letter Deployment>

GEHC Ref# 36149

To: Director of Biomedical / Clinical Engineering

Chief of Nursing

Health Care Administrator / Risk Manager

RE: CARESCAPE PDM – Masimo SpO2 Saturation Values can become frozen after an extended

length of use without a power down.

This document contains important information for your product. Please ensure all potential users in your facility are made aware of this safety notification and the recommended actions.

Please retain this document for your records.

#### Safety Issue

If the CARESCAPE PDM with Masimo SET® technology has not been powered down completely in more than 2 years, it can display a frozen SpO2 saturation value that is inaccurate and no longer changes to reflect the patient's clinical condition. If this situation were to occur, it could result in missed SpO2 alarms and delayed diagnosis and treatment of hypoxia or hyperoxia.

#### Safety Instructions

You can continue to use the CARESCAPE PDM with Masimo SET® technology by completing the power down instructions below annually.

- 1. If the PDM is on a patient, provide alternate monitoring if needed, during the power down process.
- 2. Disconnect the PDM from the display device by removing the PDM from the mounting dock or by disconnecting the communication cable from the back of the PDM.
- 3. Open the battery door compartment and remove the battery (if present), for approximately 10 seconds.
- 4. Reinsert the battery and reconnect the PDM to the display device.

**Note**: This issue can only occur if the PDM has not been powered down for more than 2 years. Completing this process once a year, prevents this safety issue from occurring until the software correction is installed as described below.

#### Affected Product Details

CARESCAPE PDM units with Masimo SET® SpO2 technology with PDM software version 2.8 or earlier. CARESCAPE PDM, Software Media and Field Replacement Units (FRU) part numbers.

Please see the table below to identify the affected products. Identification numbers are located on the product label affixed to the back of the unit. Identify the affected product code by locating the 13-digit GE Healthcare serial number.

#### Module Identifier:

| Product                  | Product Code | Model Number | GTIN           |
|--------------------------|--------------|--------------|----------------|
| CARESCAPE PDM (New)      | SA3 or SPX   | 2042084-001  | 00840682104784 |
| CARESCAPE PDM (Goldseal) | SA3 or SPX   | 2094504-001  | 00840682110440 |

GEHC Ref# 36149 Page 1 of 4

Module Serial Number: 13-Digit

Three-digit product code identifier

Software Media and FRU part numbers:

| Part Number | Description                  |
|-------------|------------------------------|
| 2034826-001 | KIT PDM SOFTWARE V1.1        |
| 2034826-002 | KIT PDM SOFTWARE V1.2        |
| 2034826-003 | KIT PDM SOFTWARE V1.3        |
| 2034826-004 | KIT PDM SOFTWARE V1.4        |
| 2034826-005 | KIT PDM SOFTWARE V2.0        |
| 2034826-006 | KIT PDM SOFTWARE V2.1        |
| 2034826-007 | KIT PDM SOFTWARE V2.2        |
| 2034826-008 | KIT PDM SOFTWARE V2.3        |
| 2034826-009 | KIT PDM SOFTWARE V2.4        |
| 2034826-010 | KIT PDM SOFTWARE V2.5        |
| 2034826-011 | KIT PDM SOFTWARE V2.6        |
| 2034826-012 | KIT PDM SOFTWARE V2.7        |
| 2034826-013 | WIN 10 KIT PDM SOFTWARE V2.8 |
| 2031069-010 | FRU PDM MAIN BOARD           |
| 2045825-001 | PDM MASIMO UPGRADE KIT       |
| 2045825-002 | UPGRADE KIT - PDM MASIMO DAS |
| 2045825-004 | UPGRADE KIT - PDM MASIMO DAS |
| 2045825-005 | UPGRADE KIT - PDM MASIMO DAS |

The CARESCAPE PDM is intended to provide uninterrupted acquisition of physiologic parameter data on adult, pediatric and neonatal patients during bedside and transport patient care. Physiological parameter data acquired by the PDM includes EGG, invasive pressure, non-invasive blood pressure, pulse oximetry, temperature, cardiac output and respiration. The PDM acquires, processes and stores information for the parameters and transmits this information to a transport or bedside central processing unit for viewing and alarm surveillance purposes.

### Product Correction

GE Healthcare will correct all affected products at no cost to you. A GE Healthcare representative will contact you to arrange for the correction.

After the CARESCAPE PDM has been updated, discontinue usage of any CARESCAPE PDM software V2.8 or earlier and destroy any software media containing previous versions of CARESCAPE PDM software. This includes any upgrade kits as well as any inventory of Field Replaceable Units (FRUs) of the PDM Main Board that may contain earlier versions of the software.

### Contact Information

If you have any questions or concerns regarding this notification, please contact GE Healthcare Service or your local Service Representative.

8004292222 SaudiArabiaServiceCenter@ge.com

GEHC Ref# 36149 Page 2 of 4

Please be assured that maintaining a high level of safety and quality is our highest priority. If you have any questions, please contact us immediately per the contact information above.

Sincerely,

Laila Gurney Chief Quality & Regulatory Officer

GE Healthcare

Jeff Hersh, PhD MD Chief Medical Officer GE Healthcare

GEHC Ref# 36149 Page 3 of 4

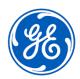

GEHC Ref# 36149

## MEDICAL DEVICE NOTIFICATION ACKNOWLEDGEMENT RESPONSE REQUIRED

Please complete this form and return it to GE Healthcare promptly upon receipt and no later than 30 days from receipt. This will confirm receipt and understanding of the Medical Device Correction Notice.

| Clinical Site/Hospital Name:                            |                                                                                                    |
|---------------------------------------------------------|----------------------------------------------------------------------------------------------------|
| Street Address:                                         |                                                                                                    |
| City/State/ZIP/Country:                                 |                                                                                                    |
| Email Address:                                          |                                                                                                    |
| Phone Number:                                           |                                                                                                    |
| Notification                                            | vledge receipt and understanding of the accompanying Medical Device a, and that we have informed appropriate staff and have taken and will take actions in accordance with that Notification. |
| Please provide the name of t                            | the individual with responsibility who completed this form.                                                                                                    |
| Signature:                                              |                                                                                                    |
| Printed Name:                                           |                                                                                                    |
| Title:                                                  |                                                                                                    |
| Date (DD/MM/YYYY):                                      |                                                                                                    |
|                                                         |                                                                                                    |
| Please return completed fo to: (e.g., Recall.36149@ge.c | rm by scanning or taking a photo of the completed form and email com)                                                                                                    |

GEHC Ref# 36149 Page 4 of 4